# Snelheidsinstellingen voor SPA100 Series  $\overline{a}$

# Doel

De knoppen Snelheid worden vaak gebruikt om het proces van regelmatig gebruik te versnellen en met één knop. Deze optie wordt gebruikt in plaats van het volledige telefoonnummer in te bellen. Dit helpt tijd te besparen omdat de beheerder niet verplicht is het hele nummer te bellen wanneer een oproep voor hetzelfde contactnummer is bedoeld. Dit artikel legt uit hoe u snelle kiesinstellingen kunt instellen op de SPA100 Series telefoonadapter.

#### Toepasselijke apparaten

- $\cdot$  SPA112
- $\cdot$  SPA122

### **Softwareversie**

 $\cdot$  1.3.1 (003)

#### Snelheidsinstellingen instellen

Stap 1. Meld u aan bij het web Configuration-hulpprogramma van de telefoonadapter en kies Voice > User. De pagina Gebruiker wordt geopend:

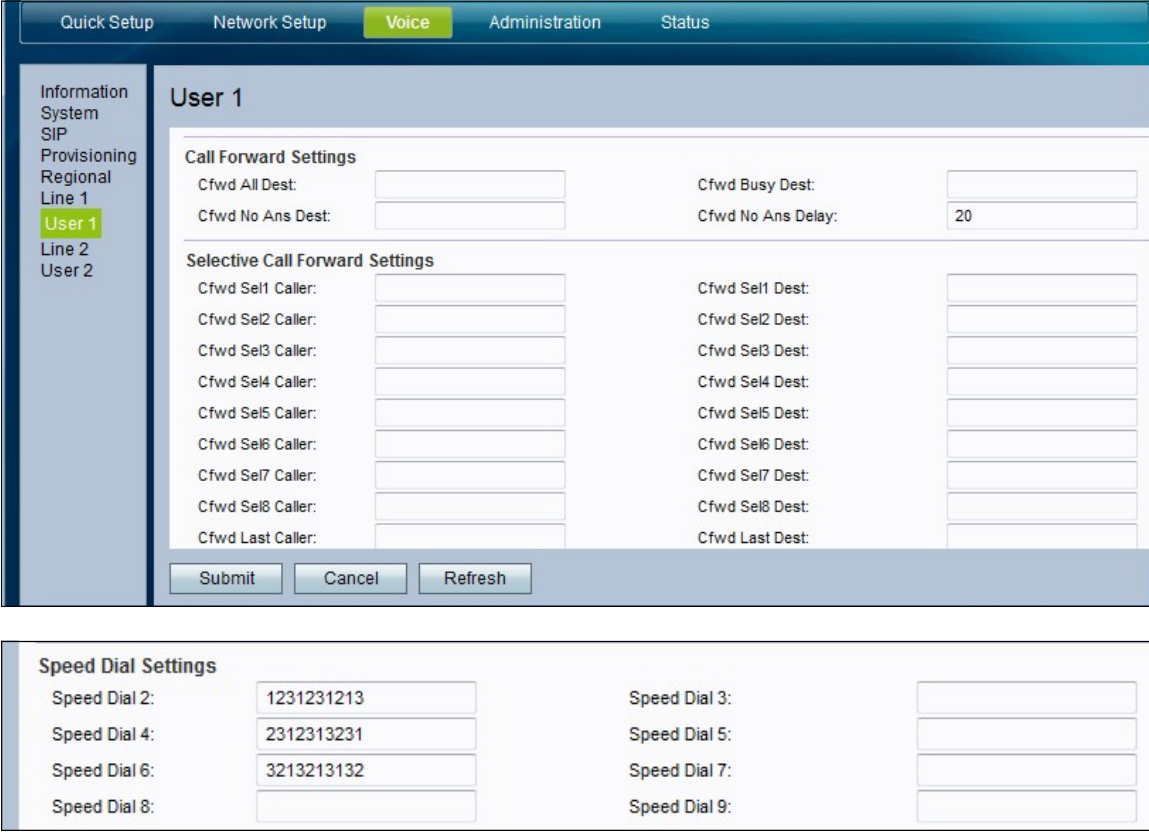

Stap 2. scrollen van de gebruikerspagina naar het gebied Snelheidsinstellingen van de pagina.

Stap 3. Voer voor de velden Sneltoets 2-9 het telefoonnummer in dat u aan het corresponderende knoopnummer wilt laten toewijzen. Snelheids-nummer 1-sleuf is gereserveerd voor spraak-mail.

Stap 4. Klik op Indienen om de instellingen op te slaan of klik op Vernieuwen als de instellingen moeten worden aangepast.